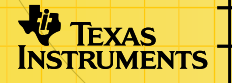

# TI-89/TI-92 Plus/Voyage™ 200<br>-laskimiin Rahoitussovellus -laskimiin Rahoitussovellus

### **Näin pääset alkuun**

[Aloita tästä](#page-2-0) 

### **Kuinka …**

- [Muokata arvoja TVM Solver:ssa](#page-5-0)
- □ Laskea TVM TVM Solver:n ulkopuolella
- [Suorittaa kassavirtalaskelmat](#page-13-0)

### **Esimerkkejä**

- [Auton rahoitus](#page-20-0)
- Koron laskeminen kiinteälle maksulle
- [Velan maksaminen](#page-24-0)

### **Lisätietoa**

[Asiakastuki](#page-29-0) 

- [Rahoitustoiminnot](#page-12-0) [Virheilmoitukset](#page-27-0) 
	-

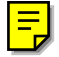

### <span id="page-1-0"></span>Tärkeää

Texas Instruments ei anna mitää takuuta, ei suoraa eikä epäsuoraa, mukaan luettuna, mutta ei niihin rajoitettuna, kaikenlainen kaupattavuus tai tiettyyn tarkoitukseen sopivuus, koskien kaikkia ohjelmia tai painettua aineistoa, ja jättää tällaisen aineiston käytettäväksi yksinomaan periaatteella "siinä muodossa kuin on".

Missään tapauksessa ei Texas Instruments ole vastuussa kenellekään erityisistä, epäsuorista, satunnaisista, tai välillisistä vahingoista näiden materiaalien hankkimisen tai käytön yhteydessä tai niistä johtuen, ja Texas Instruments Inc.:ille jäävä ainoa ja yksinomainen vastuu, toiminnan muodosta riippumatta, mitään tämän esineen tai materiaalin käypää ostohintaa. Texas Instruments ei myöskään ota vastuuta mistään eikä minkäänlaisesta vaateesta, joka koskee näiden materiaalien käyttöä toisen osapuolen toimesta.

Piirtotuotesovellukset (APP:t) ovat luvanvaraisia. Katso tämän tuotteen [lisenssisopimuksen](#page-33-0) ehdot.

Microsoft, Windows, Windows NT, Apple, Macintosh, Mac, Mac OS ovat omistajiensa tavaramerkkejä.

### <span id="page-2-0"></span>Rahan aika-arvo -laskuri, TVM Solver

Rahan aika-arvo -funktioilla (TVM) voit analysoida eri rahoitusmuotoja, kuten annuiteetteja, lainoja, asuntolainoja, vuokria ja talletuksia.

TVM Solver -näyttö avautuu automaattisesti, kun ajat Rahoitussovelluksen. Tällä näytöllä voidaan tarkastella rahoituksen ajallisia muuttujia eli TVM-muuttujia: N, I%, PV, PMT, **FV**. Jos syötät laskuriin neljän muuttujan arvot, TVM Solver ratkaisee viidennen muuttujan arvon.

Jos haluat käyttää muita kuin TVM-editorin muuttujia, näppäile [2nd] [VAR-LINK]. Löydät ne Finance-kansiosta. (Poistu TVM Solverista ja näppäile sitten [2nd] [VAR-LINK] saadaksesi TVM-muuttujat näkyviin.) Muutoin TVM-Solverissa korostettuna oleva muuttuja ei näy VAR-LINK-muuttujajoukossa.

Siirrä kohdistinta muuttujien välillä → ja → näppäimillä. Kun olet syöttänyt uuden arvon, tallenna se painamalla **⊙**- tai **ENTER**-näppäintä. Kun haluat ratkaista tuntemattoman muuttujan, näppäile F2 Compute tai • ENTER.

**Huom!** Tämä sovellus käyttää VAR-LINK in Finance-kansiota (jonne TVMmuuttujat on tallennettu), ja aiemmin tallennetut tiedot korvautuvat uusilla ilman ennakkovaroitusta. Älä siis tallenna henkilökohtaista dataa tähän kansioon.

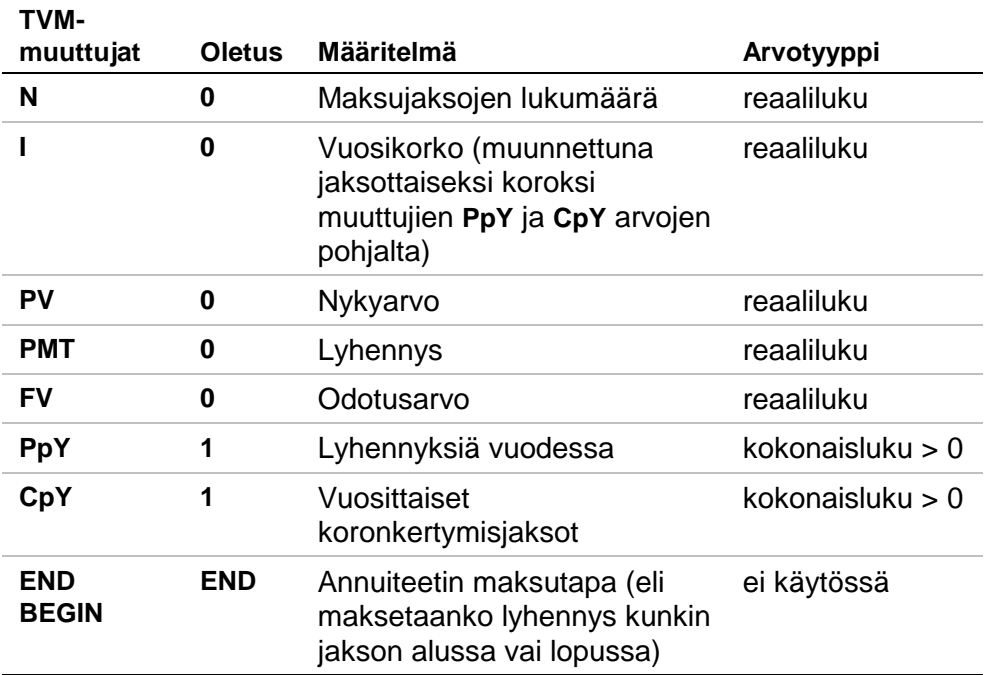

Kun tallennat arvon muuttujaan **PpY** vain TVM Solverissa, **CpY**:n arvo muuttuu automaattisesti samaksi. Jos haluat tallentaa **CpY**-muuttujaan eri arvon, tallenna se **CpY**-muuttujaan vasta sen jälkeen, kun olet tallentanut arvon **PpY**-muuttujaan. Jos tallennat arvon **PpY**-muuttujaan TVM solverin *ulkopuolella*, **CpY:**n arvo ei muutu.

#### **Huom!** Syötä kassavirtatulot positiivisina lukuina ja kassavirtamenot negatiivisina lukuina.

Kun haluat ratkaista tuntemattoman TVM-muuttujan, toimi seuraavasti:

- 1. Avaa [APPS].
- 2. Korosta **Finance** kohdistimella ja paina **ENTER**.
- 3. Syötä muuttujien **N**, **I%**, **PV** ja **FV** tunnetut arvot. Tallenna kukin uusi arvo  $\odot$ - tai  $[ENTER]$  -näppäimellä.
- 4. Kun syötät **PpY**:n arvon, niin **CpY** saa automaattisesti saman arvon; jos **PpY**  $\neq$  CpY, syötä CpY-muuttujalle eri arvo.
- 5. Määritä maksutapa valitsemalla **END** tai **BEGIN**. Korosta valinta kohdistimella ja paina [ENTER].

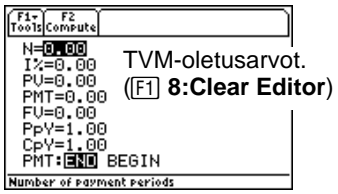

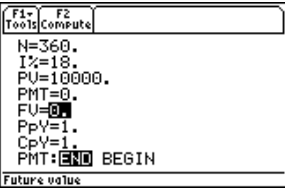

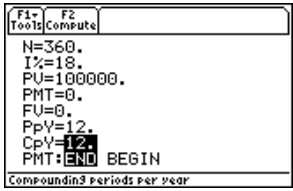

<span id="page-5-0"></span>6. Osoita kohdistimella ratkaistavaa TVM-muuttujaa (esim. **PMT**).

7. Paina **F2** Compute. Muuttujan arvo lasketaan, tulos esitetään näytöllä ja tallennetaan asianmukaiseen TVM-muuttujaan. Vasemman sarakkeen indikaattorilaskin osoittaa ratkaisumuuttujan.

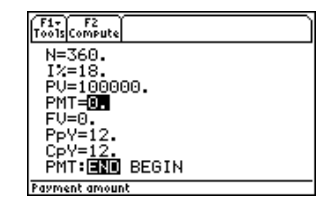

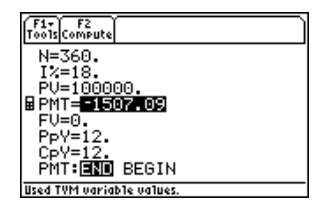

#### Arvojen muokkaaminen TVM Solverissa

Voit käyttää seuraavia laskimen muokkausnäppäimiä TVM Solverissa. Lisätietoja TI-89-, TI-92 Plus-, tai Voyage™ 200 PLTkäyttöohjeessa [\(education.ti.com/guides\)](http://education.ti.com/guides).

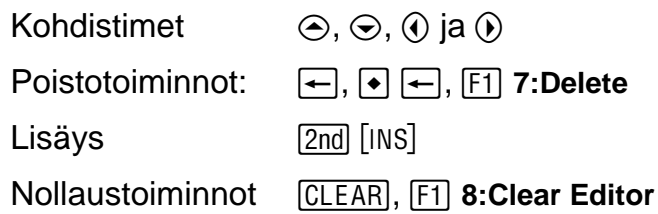

#### **F1-työkalupalkki**

ƒ-työkalupalkin toiminnot ovat aivan vastaavat kuin -laskinten perusnäyttöjen ƒ-työkalupalkin toiminnot. Cut, Copy ja Paste toimivat TVM Solverissa. Kaikki tiedot siirtyvät laskimen leikepöydälle, ja niitä voidaan käyttää niin sovelluksessa kuin muuallakin. Paste lisää leikepöydän sisällön kohdistimen osoittamaan kohtaan (sekä sovelluksessa että muualla).

**Huom! 4: Cut** ei ole sama toiminto kuin **7: Delete**. Kun poistat tietoja delete-toiminnolla, ne eivät tallennu leikepöydälle eikä niitä voi palauttaa.

Jos haluat nollata kaikki TVM-muuttujat ja palauttaa kaikkien toimintojen oletusasetukset, valitse **8:Clear Editor**.

Kun haluat tarkistaa sovellusohjelmiston versionumeron, valitse A: About. Sulje näyttö **[ESC]**- tai **[ENTER]-näppäimellä**.

<span id="page-7-0"></span>Rahoituslaskelmat TVM Solverin ulkopuolella

Kaikki TVM- ja rahoitusfunktiot löytyvät [CATALOG]:n listasta, ja niitä voi käyttää TVM Solverin ulkopuolella. Kuhunkin TVM-funktioon voi syöttää nollasta kuuteen argumenttia.

TVM Solverin ulkopuolisten funktiolaskujen tulokset EIVÄT tallennu muistiin. Jos haluat *tallentaa* arvon TVM-muuttujaan, käytä seuraavaa syntaksia:

*value* **STOP** *TVM\_variable* **ENTER** 

Pääset käsiksi muuttujaan *TVM\_variable* VAR-LINK-valikon **Finance**kansion kautta. **TIFinance** edeltää funktionimeä ja **finance\** edeltää muuttujanimeä, kun liittäminen tapahtuu TVM Solverin ulkopuolella.

**Huom!** Tämä sovellus käyttää VAR-LINKin Finance-kansiota (jonne TVM-muuttujat on tallennettu), ja aiemmin tallennetut tiedot korvautuvat uusilla ilman ennakkovaroitusta. Älä siis tallenna henkilökohtaista dataa tähän kansioon.

Jos syötät alle kuusi argumenttia, laskin antaa kullekin määrittämättömälle argumentille TVM-muuttujan nykyisen arvon. Jos syötät argumentin, joka sisältää TVM-funktion, laita kyseinen argumentti tai argumentit sulkeisiin ja erota ne pilkuilla  $(\cdot)$ ).

#### **tvm\_N**

**tvm\_N**-funktio laskee maksujaksojen lukumäärän.

**tvm\_N**(*I*,*PV*,*PMT*,*FV*,*PPY*,*CPY*)

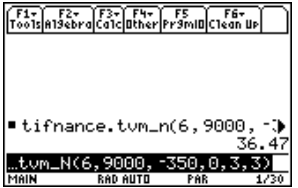

#### **tvm\_I**

#### **tvm\_I**-funktio laskee vuosikoron.

#### **tvm\_I**(*N*,*PV*,*PMT*,*FV*,*PPY*,*CPY*)

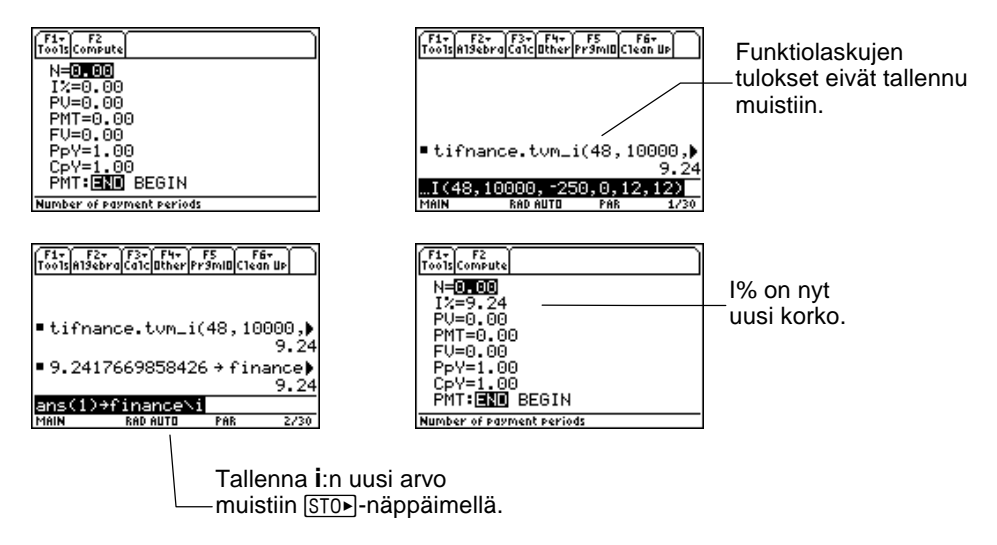

#### **tvm\_PV**

#### **tvm\_PV**-funktio laskee nykyarvon.

**tvm\_PV**(*N*,*I*,*PMT*,*FV*,*PPY*,*CPY*)

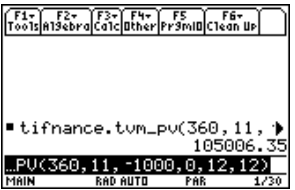

#### **tvm\_Pmt**

**tvm\_Pmt**-funktio laskee kunkin lyhennysmaksun suuruuden.

**tvm\_Pmt**(*N*,*I*,*PV*,*FV*,*PPY*,*CPY*)

| 'oo1s Compute            |  |
|--------------------------|--|
| N=360.00<br>12=8.50      |  |
| PV=100000.00             |  |
| E PMT=2769.91<br>FV=0.00 |  |
| PpY=12.00<br>CpY=12.00   |  |
| PMT:FRO BEGIN            |  |
| Payment amount           |  |

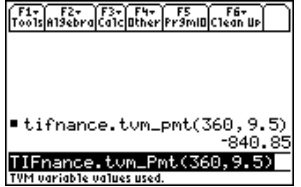

#### **tvm\_FV**

**tvm\_FV**-funktio laskee rahan odotusarvon.

**tvm\_FV**(*N*,*I*,*PV,PMT*,*PPY*,*CPY*)

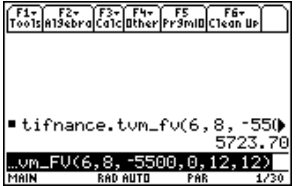

## <span id="page-12-0"></span>Rahoitusfunktiot

### Luettelo (Catalog)

Tämä sovellus lisää kaikki rahoitusfunktiot luetteloon, jotta niitä voi käyttää myös muualla kuin TVM Solverissa. Pääset funktioihin käsiksi, kun painat ensin [CATALOG] (TI-89), sitten [F3] (Flash Apps). Voit nyt selata rahoitusfunktioiden luetteloa  $\odot$ - ja  $\odot$ -näppäimillä. Kun painat [ENTER]-näppäintä indikaattorin osoittaessa funktionimeä, nimi liitetään edelliselle näytölle muotoon **TIFinance**.*name*.

Kun haluat ratkaista rahoitusfunktion, lisää tarvittavat argumentit (katso argumenttien määrittelytaulukkoa), erota ne  $\Box$ -merkillä ja päätä merkkiin  $\Box$ .

#### Sovelluksen siirtäminen toiseen laskimeen Var-Linkin avulla

Jos siirrät rahoitussovelluksen toiseen laskimeen, toiseen laskimeen siirtyy sovellus kaikkine rahoitusfunktioineen sekä TVM-muuttujat oletusasetuksin (ei siis niihin tallennetuilla arvoilla). Jos haluat lähettää tallennettuja muuttuja-arvoja, lähetä sovellus ensin ja lähetä sitten muuttujat näppäilemällä [2nd] [VAR-LINK].

Huom! Kun olet näppäillyt **[2nd]** [VAR-LINK], rahoitusmuuttujat luetellaan **Finance**-kansiossa. Jos haluat päästä käsiksi *funktio*nimiin, paina F7]-näppäintä TI-92 Plussassa / Voyage™ 200 PLT tai 2nd F7] näppäimiä TI-89-laskimessa.

#### <span id="page-13-0"></span>Kassavirtalaskelmat

Kassavirtafunktioilla **npv** ja **irr** voi analysoida rahan arvoa samanpituisten ajanjaksojen välillä. Voit syöttää erikokoisia kassavirtoja, jotka voivat olla tuloja tai menoja. Seuraavassa taulukossa esitellään funktioiden **npv(** ja **irr(** syntaksit ja argumentit.

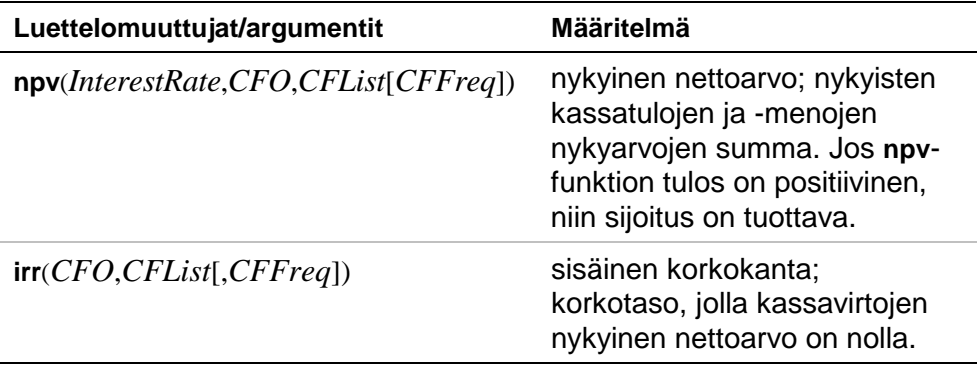

- *interest rate* on taso, jolla yhden jakson kassavirrat diskontataan (lasketaan rahan arvo).
- *CF0* on kassavirran lähtötaso; sen pitää olla reaaliluku.
- *CFList* on kassavirtasummien joukko kassavirran lähtötason (*CF0*) jälkeen.

• *CFFreq* on joukko, jonka kukin elementti määrittää ilmenemisfrekvenssin ryhmitellylle (peräkkäiselle) kassavirtasummalle, joka vastaa *CFList*:n elementtiä. Oletusarvo on 1; jos syötät arvoja, niiden pitää olla positiivisia kokonaislukuja < 10,000.

Esimerkiksi seuraavassa kassavirtafunktiossa:

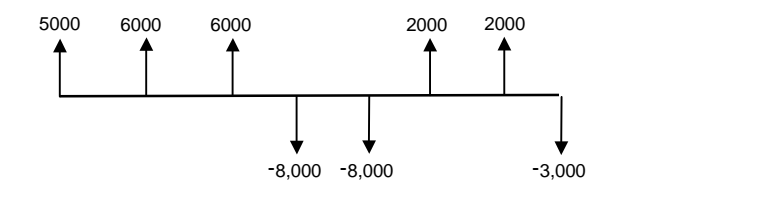

*CF0* = **5000**  $CFList = \{6000, -8000, 2000, -3000\}$ *CFFreq* = **{2,2,2,1}**

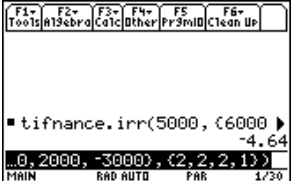

#### Lyhennyslaskelmat

Lyhennysfunktioilla (**bal**, <sup>G</sup>**Prn**,G**Prn**) voit laskea lyhennyssuunnitelman mukaisen lainasaldon, lainapääoman ja korkopääoman.

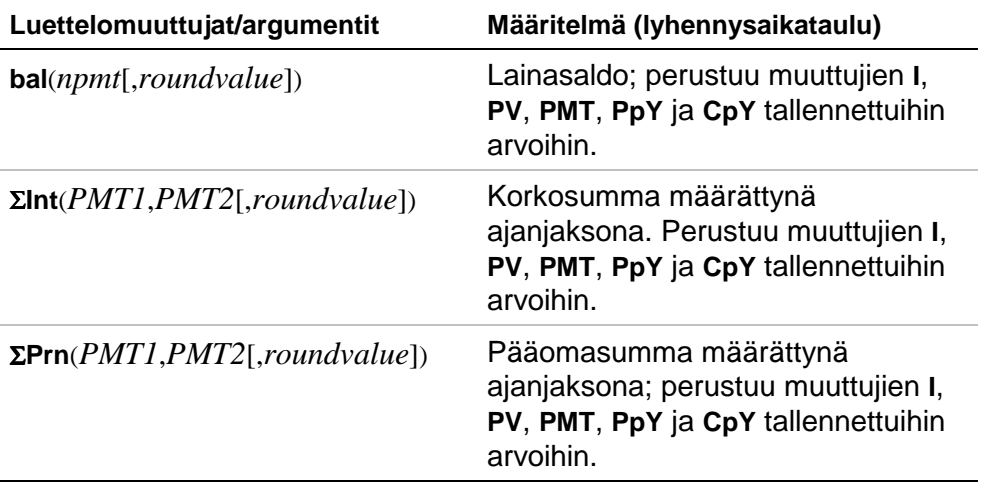

- *npmt* on sen maksuerän (lyhennyksen) numero, jonka kohdalla haluat laskea lainan saldon. Sen pitää olla positiivinen kokonaisluku < 10,000.
- *roundvalue* määrittää, millä tarkkuudella laskin laskee saldon. Jos et määritä *roundvalue*-arvoa, laskin käyttää **Float 2** -desimaaliasetusta.
- *PMT1* on ensimmäinen maksuerä. *PMT2* on alueen viimeinen maksuerä. Arvojen *PMT1* ja *PMT2* pitää olla positiivisia kokonaislukuja < 10,000.
- $\Sigma$ : paina TI-89:n ja  $\Box$ -näppäimiä samanaikaisesti ja näppäile sitten **t S**; TI-92 Plus salla saat sigman, kun näppäilet  $\boxed{2nd}$   $\Sigma$   $\leftarrow$  tai  $\boxed{2nd}$  **G**  $\boxed{f}$  **S.**
- **Huom!** Muuttujille **I**, **PV** ja **PMT** pitää syöttää arvot, ennen kuin pääoma voidaan laskea.

#### Korkolaskelmat

Koron muunnosfunktioilla voit muuntaa efektiivisen vuosikoron nimelliskoroksi 4**Nom**, tai nimelliskoron efektiiviseksi vuosikoroksi <sup>4</sup>**Eff**.

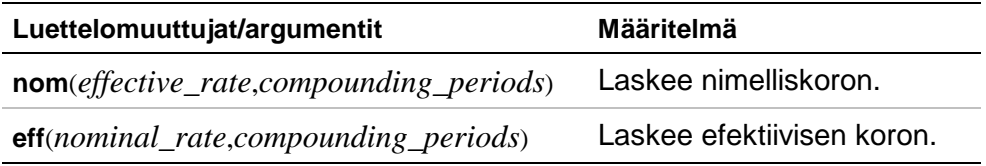

- *effective rate*:n pitää olla reaaliluku.
- *nominal rate*:n pitää olla reaaliluku.
- *compounding periods*:n pitää olla reaaliluku > 0.

#### Päivämäärien välinen aika

Päivämääräfunktiolla **dbd(** voit laskea, montako päivää kahden päivämäärän välillä on.

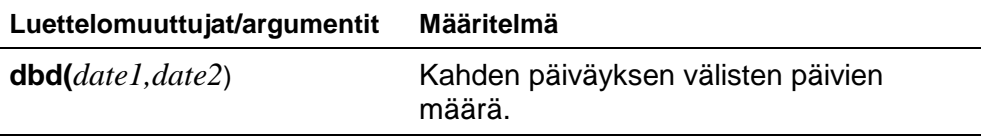

- *date1* ja *date2* voivat olla numeroita tai numerojoukkoja, jotka kuuluvat tavallisen kalenterin päivämäärien joukkoon. Jos sekä *date1* että *date2* ovat joukkoja, niiden pitää olla samanpituisia.
- Argumenttien *date1* ja *date2* vuosilukujen pitää olla vuosien 1950 ja 2049 välillä.

Voit syöttää argumentit *date1* ja *date2* kahdella tavalla. Eri päiväysmuodot erottuvat desimaalipisteen paikan perusteella.

- KK.PPVV (Yhdysvallat)
- PPKK.VV (Eurooppa)

#### Maksutavan määrittäminen

Funktiot **Pmt\_End** ja **Pmt\_Bgn** määrittävät maksusuorituksen joko tavalliseksi annuiteetiksi tai erääntyväksi annuiteetiksi. Kun suoritat kumman tahansa komennon, TVM Solver päivittyy. Kumpaankaan funktioon ei tarvita argumentteja.

#### **Pmt\_End ( )**

**Pmt\_End** (loppumaksu) määrittää tavallisen annuiteetin, jolloin maksu tapahtuu kunkin maksujakson lopussa. Useimmat lainat ovat tämäntyyppisiä. **Pmt\_End** on oletusasetus.

Aseta **PMT** tavalliseksi annuiteetiksi niin, että valitset TVM Solverin **PMT:END BEGIN** -rivillä **END**.

#### **Pmt\_Bgn ( )**

**Pmt\_Bgn** (maksu alussa) määrittää erääntyvän annuiteetin, jolloin maksu tapahtuu kunkin maksujakson alussa. Useimmat vuokrasopimukset ovat tämäntyyppisiä.

Aseta **PMT** erääntyväksi annuiteetiksi niin, että valitset TVM Solverin **PMT:END BEGIN** -rivillä **BEGIN**.

#### **pmt\_at**

p,p,pm pm ppm**pmt\_at** on muuttuja, joka määrittää maksun erääntyväksi sen mukaan, mikä arvo muuttujaan on tallennettu. Jos **pmt\_at=1**, silloin annuiteetin erääntyminen =**Begin**. Jos **pmt\_at=0**, silloin annuiteetin erääntyminen=**End**. Muuttuja sijaitsee [2nd] [VAR-LINK] **Finance-kansiossa.** 

### <span id="page-20-0"></span>Rahoitusesimerkkejä

#### Esimerkki 1 — Autorahoitus

Olet löytänyt auton, jonka haluaisit ostaa. Auto maksaa 9 000 euroa. Pystyt maksamaan 250 euroa kuussa neljän vuoden ajan. Mikä on sellainen vuosikorko (APR), jolla pystyt auton ostamaan?

1. Paina  $[MODE]$ . Näppäile  $\odot \odot \odot$  **3** korostaaksesi **FIX 2**:n.

> Palaa edelliselle näytölle näppäilemällä **ENTER ENTER.**

MODE ,<br>Pade 1 Pade 2 Pade 3 PARAMETRIC+ Graph main lay DiSits.......... ia1 Format NORMAL → lex Format..... nat........ <u> KECTANGULAR→</u> **Enter=SAVE ESC=CANCEL**  $SE \leftarrow AND \rightarrow TD\textbf{ DPEN}\textbf{ CHDICES}$ 

- 2. Paina [APPS].
- 3. Korosta **Finance** kohdistimella ja avaa sovellus [ENTER]-näppäimellä. TVM Solver avautuu.

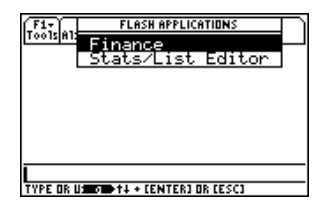

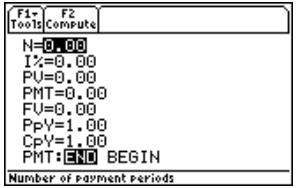

- 4. Syötä arvot, jotka tiedät: **N**=48; **PV=9000; PMT=-250 (Miinusmerkki** osoittaa kassamenon.); **FV**=0; **PpY**=12 (laskee vuosikoron); **CpY**=12; **PMT**=**END**.
- 5. Osoita kohdistimella **I%**-kehotetta. Paina " **Compute**, niin **I%** lasketaan.

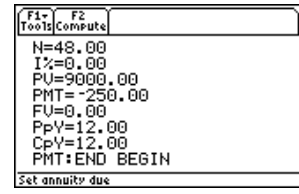

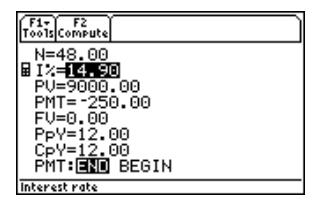

#### <span id="page-22-0"></span>Esimerkki 2 — Koron laskeminen kiinteälle lyhennyssummalle

Millä kuukausittain kertyvällä vuosikorolla 1 250 euron summa nousee 2 000 euroon 7 vuodessa?

- **Huom!** Kun lasketaan korkoa korolle, mitään maksuja ei ole, joten muuttujan **PMT** arvon pitää olla **0** ja **PpY**:n pitää olla **1.**
	- 1. Paina MODE. Korosta **FIX 2** näppäilemällä  $\odot \odot \odot$  **3**.

Palaa edelliselle näytölle näppäilemällä **ENTER ENTER.** 

- 2. Paina APPS.
- 3. Korosta **Finance** kohdistimella ja avaa sovellus [ENTER]-näppäimellä. TVM Solver avautuu.

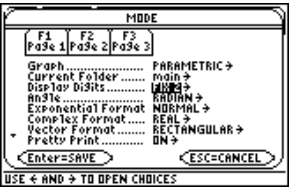

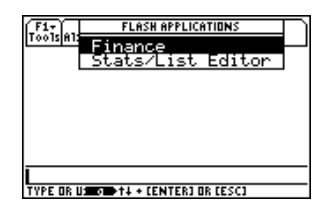

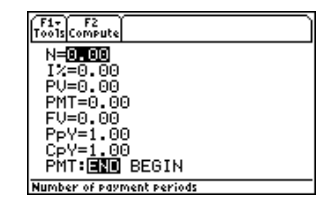

- 4. Syötä tunnetut arvot: N=7; PV=-1250 (Miinusmerkki osoittaa, että kyseessä on kassameno tai investointi.); **PMT**=0; **FV**=2000 (odotusarvo on kassatuloa tai tuottoa); **PpY**=1; **CpY**=12; **PMT**=**END**.
- 5. Aseta kohdistin **I%**-kehotteen päälle.
- 6. Kun painat  $[F2]$ -näppäintä, niin vuosikorko eli **I%** ratkaistaan.

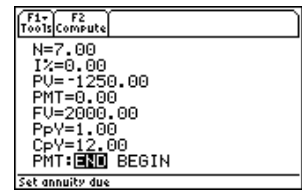

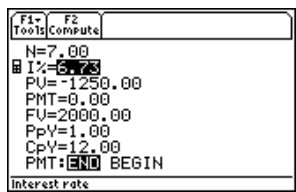

#### <span id="page-24-0"></span>Esimerkki 3 — Lainan lyhentäminen

Haluat ostaa kodin 30 vuoden laina-ajalla ja 8% vuosikorolla (APR). Kuukausilyhennykset ovat 800 euroa. Laske lainasumman määrä kunkin lyhennyksen jälkeen ja esitä tulokset kuvaajana.

1. Paina MODE. Korosta **FIX 2** näppäilemällä  $\odot \odot \odot$  3.

> Palaa edelliselle näytölle näppäilemällä [ENTER] [ENTER].

- 2. Paina APPS.
- 3. Korosta **Finance** kohdistimella ja avaa sovellus [ENTER]-näppäimellä. TVM Solver avautuu.

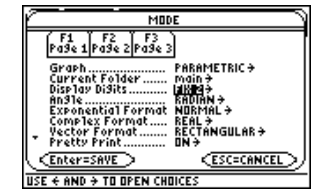

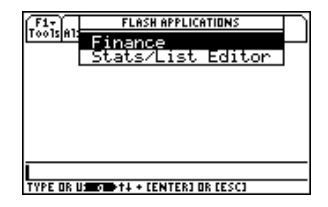

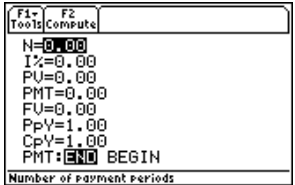

- 4. Paina MODE, Korosta **PARAMETRIC**grafiikkatila näppäilemällä  $\textcircled{b} \odot$ .
- 5. Palaa TVM Solveriin, näppäile **ENTER ENTER.**
- 6. Syötä tunnetut arvot: **N**=360; **I%**=8; **PMT=-800; <b>FV**=0; **PpY**=12; **CpY**=12; **PMT**=**END**.
- 7. Aseta kohdistin **PV**-kehotteen päälle.
- 8. Paina <sup>[2]</sup>, niin **PV** ratkaistaan.
- 9. Kun näppäilet  $\lceil \cdot \rceil$  [Y=], niin parametrinen **Y=** editori avautuu. Kytke kaikki tilastokuvaukset pois.
- 10. Määritä  $XT1 = T$ , näppäile  $\lceil T \rceil$  [ENTER].

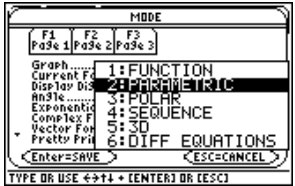

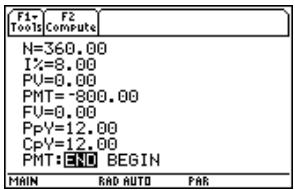

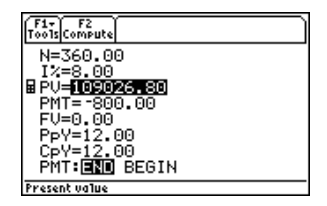

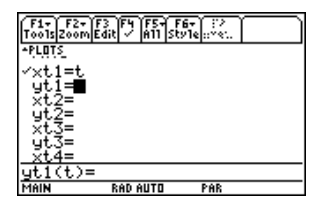

- 11. Näppäile ½… ja korosta **bal(**. Näppäile **ENTER** [T] [T] **ENTER** määrittääksesi **YT 1** = **bal(T)** .
- 12. Näppäile  $\rightarrow$  [WINDOW], niin saat esiin näytön arvot. Syötä alla näkyvät arvot:
	- **Tmin=0 Xmin=0 Ymin=0 Tmax=360 Xmax=360 Ymax=125000 Tstep=12 Xscl=50 Yscl=10000**
- 13. Kuvaaja piirtyy, kun näppäilet  $\bullet$  [GRAPH].

14. Aktivoi jäljityskohdistin, paina … **Trace**. Tutki lainasummakuvaajaa (i)- ja (i)näppäinten avulla. Paina jotakin numeroa ja paina sitten [ENTER]-näppäintä, niin näet saldon määrättynä ajankohtana **T**.

 $\frac{1}{\frac{1}{2}}\sum_{n=1}^{\infty}\frac{1}{2} \sum_{n=1}^{\infty}\frac{1}{2} \sum_{n=1}^{\infty}\frac{1}{2} \sum_{n=1}^{\infty}\frac{1}{2} \sum_{n=1}^{\infty}\frac{1}{2} \sum_{n=1}^{\infty}\frac{1}{2} \sum_{n=1}^{\infty}\frac{1}{2} \sum_{n=1}^{\infty}\frac{1}{2} \sum_{n=1}^{\infty}\frac{1}{2} \sum_{n=1}^{\infty}\frac{1}{2} \sum_{n=1}^{\infty}\frac{1}{2} \sum_{n=1}^{\in$ PLOTS  $\times$ t $.1 =$ t $.$  $\tilde{\text{ti}}$ =tifnance.bal(t) **RAD AUTO** PAR

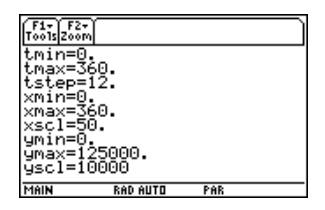

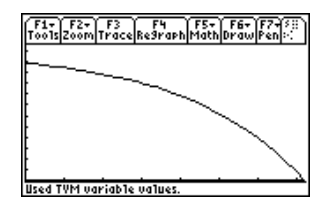

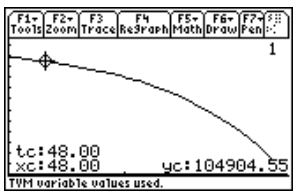

## <span id="page-27-0"></span>Virheilmoitukset

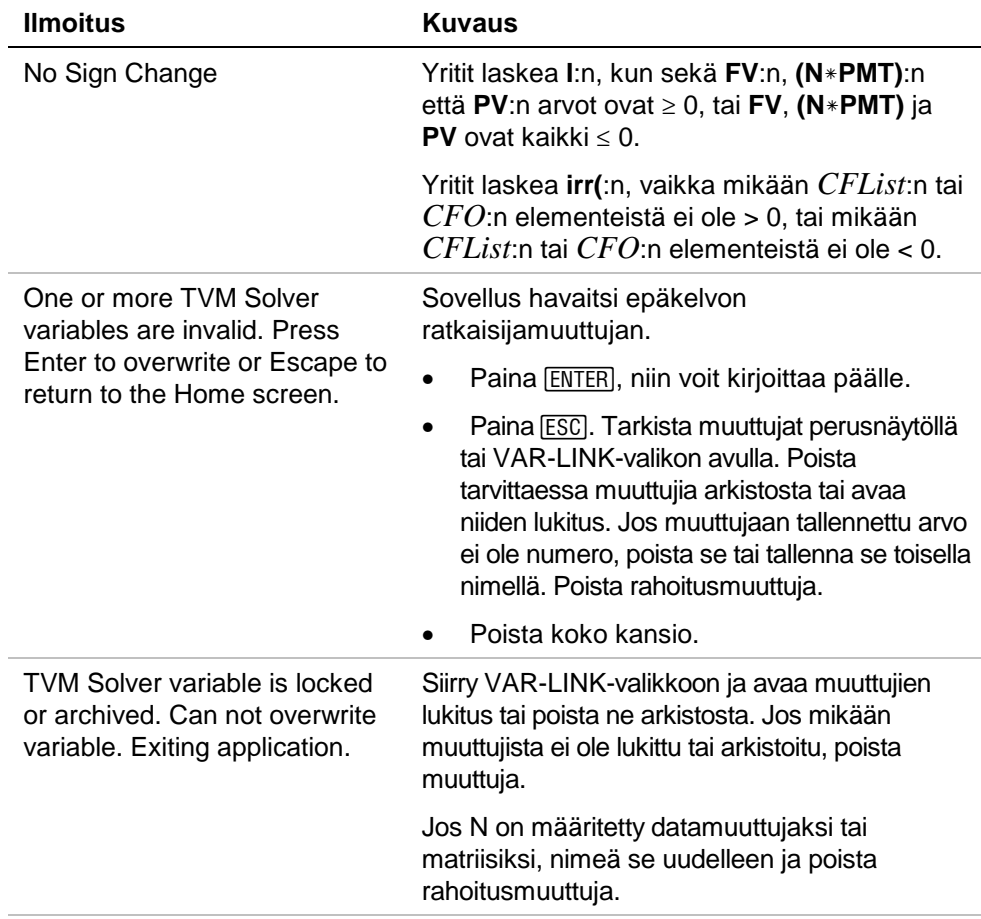

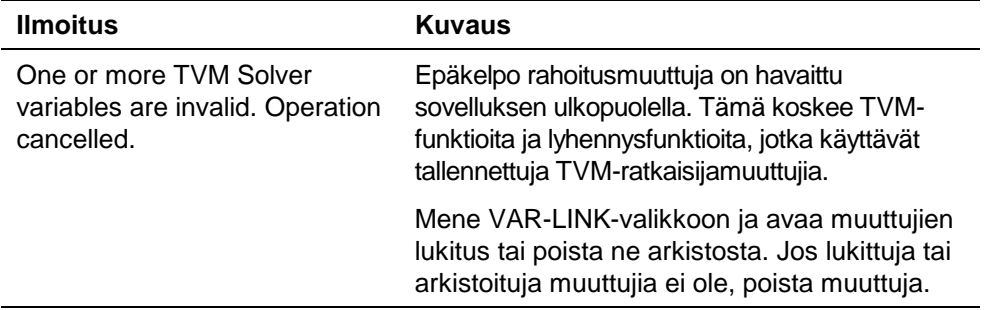

### <span id="page-29-0"></span>Finance App -sovelluksen asennus

Yksityiskohtaiset Flash-sovelluksen asennusohjeet löytyvät internetsivulta [education.ti.com/guides.](http://education.ti.com/guides)

Asennukseen tarvitaan:

- TI-89 / TI-92 Plus / Voyage™ 200 PLT , jossa on uusin käyttöjärjestelmä: Advanced Mathematics Software Operating System. Lataa itsellesi ilmainen kopio osoitteesta [education.ti.com/softwareupdates](http://education.ti.com/softwareupdates).
- Tietokone, jossa on joko Microsoft<sup>®</sup> Windows<sup>®</sup> tai Apple<sup>®</sup> Macintosh<sup>ë</sup> -käyttöjärjestelmä.
- TI-GRAPH LINK™ -liitäntäkaapeli tietokoneen ja laskimen välille. Kaapeleita voi ostaa TI Online Store -verkkokaupasta osoitteessa [education.ti.com/buy.](http://education.ti.com/buy)
- Joko TI Connect™ -ohjelmisto tai TI-GRAPH LINK liitäntäohjelmisto TI-89 / TI-92 Plus -laskimelle. Lataa itsellesi ilmainen kopio osoitteesta [education.ti.com/softwareupdates.](http://education.ti.com/softwareupdates)

### <span id="page-30-0"></span>Sovelluksen käynnistys ja lopetus

Tämän käsikirjan ohjeet koskevat vain tätä Flash-sovellusta. Jos tarvitset TI-89 / TI-92 Plus / Voyage™ 200 PLT-laskimen käyttöohjeita, täydellinen käyttöopas löytyy osoitteesta [education.ti.com/guides.](http://education.ti.com/guides)

- 1. Paina **APPS** ja valitse **Finance**.
- 2. Valitse laskentataulukon tyyppi valikosta.
	- **Current (Nykyinen)** palaa taulukkoon, joka on ollut viimeksi käytössä poistuessasi Finance App -sovelluksesta.
	- **Open (Avaa)**-valinnalla voit valita jonkun olemassaolevan taulukon.
	- **New (Uusi)** luo uuden taulukon. Valitse kansio, johon taulukko tallennetaan. Voit hyväksyä taulukon oletusnimen tai kirjoittaa uuden nimen sen päälle. Nimessä voi olla enintään kahdeksan merkkiä.

#### Poistuminen Finance App-sovelluksesta

Paina 2nd [QUIT] missä tahansa näytössä.

### Sovelluksen poistaminen

Sovelluksen poistaminen poistaa sen laskimesta lisäten näin tilaa muille sovelluksille. Ennen kuin poistat sovelluksen, harkitse kannattaako se tallentaa tietokoneen muistiin myöhempää uudelleenasennusta varten.

- 1. [Lopeta](#page-30-0) sovelluksen käyttö.
- 2. Paina 2nd [VAR-LINK], jolloin näkyviin tulee VAR-LINK [ALL] -näyttö.
- 3. Paina 2nd F<sub>7</sub> (TI-89) tai F<sub>7</sub> saadaksesi näkyviin luettelon asennetuista sovelluksista.
- 4. Valitse sovellus, jonka haluat poistaa.
- 5. Paina ƒ **1:Delete (1:Poista)**. Näyttöön tulee VAR-LINK -poistonvahvistusvalintaikkuna.
- 6. Paina **ENTER, kun haluat poistaa sovelluksen**.

### Texas Instruments (TI) Asiakastuki ja huolto

#### Yleistietoja

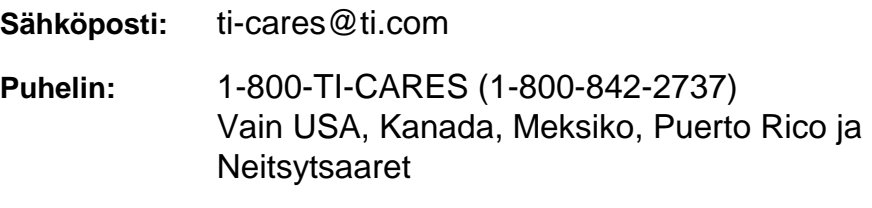

**Kotisivu:** [education.ti.com](http://education.ti.com/guides)

#### Tekninen tuki

Puhelin: 1-972-917-8324

#### Tuotteisiin liittyvä huolto (laitteistot)

**USAn, Kanadan, Meksikon, Puerto Ricon ja Neitsytsaarten asiakkaat:** Ota aina yhteys TI:n asiakastukipalveluun ennen kuin palautat tuotteen huoltoa varten.

**Muut asiakkaat:** Lue ohjeet tuotteen (laitteisto) mukana toimitetusta vihkosesta tai ota yhteyttä paikalliseen TI-jälleenmyyjääsi.

### <span id="page-33-0"></span>Texas Instruments — Lisenssisopimus

#### **ASENTAESSASI OHEISEN OHJELMISTOTUOTTEEN SITOUDUT SEURAAVIIN EHTOIHIN.**

- 1. **LISENSSI:** Texas Instruments Incorporated ("TI") myöntää lisenssinsaajalle luvan käyttää ja kopioida oheisen levykkeen/CD/web-sivulta sisältämää tietokoneohjelmaa/ohjelmia ("Lisenssiaineisto"). Lisenssinsaaja sekä mahdolliset seuraavat käyttäjät saavat käyttää Lisenssiaineistoa ainoastaan Texas Instrumentsin laskimissa.
- 2. **EHDOT:** Lisenssiaineiston käänteisasentaminen tai konekielelle kääntäminen on kielletty. Ohjelmasta tehtyjen kopioiden myynti, vuokraus tai leasing-vuokraus on kielletty.
- 3. **TEKIJÄNOIKEUS:** Lisenssiaineisto sekä kaikki sen mukana toimitettavat asiakirjat ovat tekijänoikeudella suojattuja. Jos teet kopioita, älä poista niistä tekijänoikeusmerkintää, tavaramerkkiä tai suojausmerkintöjä.
- 4. **TAKUU:** TI ei takaa Lisenssiaineiston tai asiakirjojen virheettömyyttä tai että ne täyttäisivät tietyt erityisvaatimukset. Lisenssiaineisto luovutetaan lisenssinsaajalle sekä mahdollisille seuraaville käyttäjille "SELLAISENA KUIN SE ON".
- 5. **RAJOITUKSET:** TI ei myönnä minkäänlaista suorasti tai epäsuorasti ilmaistua takuuta tai sitoumusta, mukaanlukien rajoituksetta oletetut vastuut Lisenssiaineiston soveltuvuudesta kaupankäynnin kohteeksi ja sopivuudesta johonkin erityiseen tarkoitukseen.

**TI TAI SEN TOIMITTAJAT EIVÄT OLE MISSÄÄN TAPAUKSESSA VASTUUSSA MINKÄÄNLAISISTA EPÄSUORISTA, SATUNNAISISTA TAI VÄLILLISISTÄ VAHINGOISTA, LIIKEVOITON MENETTÄMISESTÄ, KÄYTTÖMAHDOLLISUUDEN TAI TIETOJEN MENETTÄMISESTÄ TAI LIIKETOIMINNAN KESKEYTYMISESTÄ, RIIPPUMATTA SIITÄ MÄÄRITELLÄÄNKÖ TÄLLAISET OLETETUT VAHINGOT OIKEUDENLOUKKAUKSEKSI, SOPIMUSASIAKSI, TAI VAHINGONKORVAUKSEKSI.** 

**JOISSAKIN VALTIOISSA TAI JOILLAKIN OIKEUDENKÄYTTÖALUEILLA EI HYVÄKSYTÄ SATUNNAISTEN TAI VÄLILLISTEN VAHINKOJEN POISSULKEMISTA TAI RAJOITTAMISTA, JOTEN EDELLÄ ESITETTY RAJOITUS EI KOSKE KAIKKIA.** 

**JOS HYVÄKSYT TÄMÄN LISENSSIN EHDOT, NAPSAUTA "I ACCEPT"-PAINIKETTA; JOS ET HYVÄKSY TÄMÄN LISENSSIN EHTOJA, NAPSAUTA "DECLINE"-PAINIKETTA POISTUAKSESI ASENNUSOHJELMASTA.** 

#### **Sivun viite**

Tämä PDF-asiakirja sisältää elektronisia kirjanmerkkejä, jotka on suunniteltu helppoa kuvaruudulla navigointia varten. Jos päätät tulostaa tämän asiakirjan, ole hyvä ja käytä alla olevia sivunumeroja haluamiesi aiheiden löytämiseen.

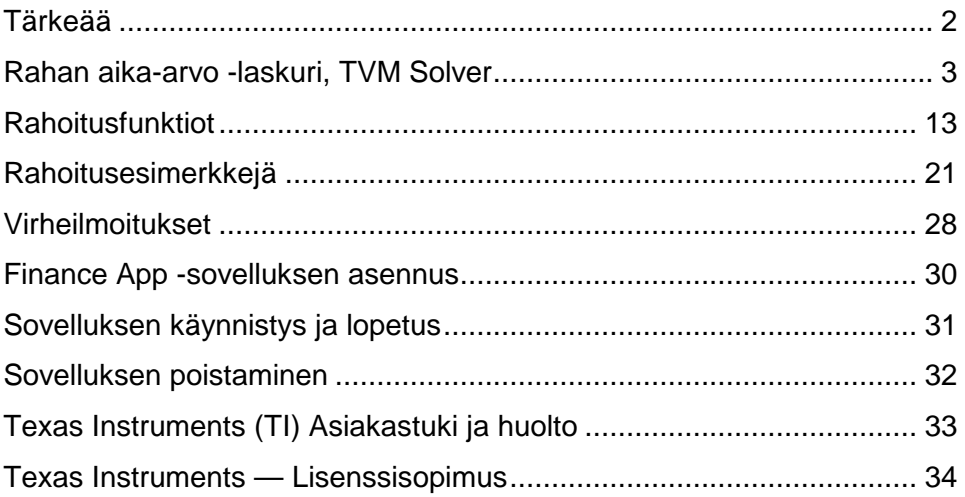